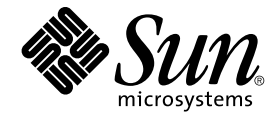

# **適用於** Solaris **作業環境之** GNOME 2.0 **桌面的疑難排解指南**

Sun Microsystems, Inc. 4150 Network Circle Santa Clara, CA 95054 U.S.A.

**文件號碼**: 817–5732–10 2004 **年** 4 **月**

Copyright 2004 Sun Microsystems, Inc. 4150 Network Circle, Santa Clara, CA 95054 U.S.A. 版權所有.

此產品或文件受著作權的保護,其使用、複製、分送與取消編譯均受軟體使用權限制。 未經 Sun 及其授權者(如果有的話)的書面授權,本產品或文件<br>的任何部分皆不得以任何形式、任何方法重新製造。 至於協力廠商的軟體,包括本產品所採用的字型技術,亦受著作權保護,並經過 Sun 的供應商合法 授權使用。

産品的某些部分可能源自 Berkeley BSD 系統,由加州大學授權。 UNIX 是在美國和其他國家註冊的商標,經 X/Open Company, Ltd. 獨家許可授權。

Sun、Sun Microsystems、Sun 標誌、docs.sun.com、AnswerBook、AnswerBook2、 以及 Solaris 都是 Sun Microsystems, inc. 在美國和其它國家/地<br>區的商標、註冊商標或服務標記。 所有的 SPARC 商標都是在獲得授權的情況下使用,而且是美國和其它國家的 SPARC International, Inc. 的商標和註冊<br>商標。 有 SPARC 商標的產品都是從

OPEN LOOK 和 Sun™ Graphical User Interface (圖形使用者介面),是 Sun Microsystems Inc. 為其使用者和獲得授權者設計開發的。 Sun 認可 Xerox<br>研發電腦業之視覺化或圖形化使用者介面觀念的先驅貢獻。 對於「Xerox 圖形使用者介面」,Sun 保有來自於 Xerox 的非獨家授權,這項授權的適用也<br>涵蓋取得 Sun 的授權而使用 OPEN LOOK GUI、或者遵循 S

美國政府權利 – 商用軟體。 政府使用者受到 Sun Microsystems, Inc. 標準軟體授權合約與適用的 FAR 條款及其附錄條款所規範。

本說明文件以「現狀」提供,除非棄權聲明之涉及度不具法律效力,否則所有明示或暗示性的條件、陳述及保證、包括任何暗示性的適銷保證、作為某<br>一用途之適當性或者非侵權保證一律排除在外。

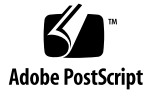

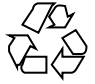

040309@7940

## 目錄

#### **[前言](#page-6-0) 7**

### **1 [安裝問題](#page-10-0) 11**

1.1 [安裝記錄檔](#page-10-0) 11 1.2 [安裝失敗錯誤訊息](#page-10-0) 11 1.3 解除安裝 [GNOME 1.4](#page-11-0) 桌面 12 1.4 解除安裝 [GNOME 2.0 Desktop 12](#page-11-0) 1.5 [不使用安裝程式安裝](#page-11-0) GNOME 桌面 12 1.6 安裝後無法使用 [ScrollKeeper 13](#page-12-0)

#### **2 [啟動問題](#page-14-0) 15**

2.1 GNOME [桌面功能表項目從登入畫面中遺失](#page-14-0) 15 2.2 [啟動時的錯誤訊息](#page-15-0) 16 2.3 [一般啟動問題](#page-15-0) 16

#### **3 [視窗和工作時段管理問題](#page-18-0) 19**

3.1 [視窗管理員不正常結束](#page-18-0) 19 3.2 [在沒有面板的情況下登出](#page-18-0) 19 3.3 [應用程式沒有正確地復原](#page-19-0) 20 3.4 [非預期的視窗行為](#page-19-0) 20 3.5 [非預期的交換行為](#page-20-0) 21

**4 GNOME [桌面一般問題](#page-22-0) 23** 4.1 [更多資訊](#page-22-0) 23

4.2 我的 GNOME [桌面版本是什麼?](#page-23-0) 24 4.3 在 Netscape 4.x [中顯示開發者文件](#page-23-0) 24 4.4 [一般錯誤訊息](#page-24-0) 25 4.5 Nautilus [沒有顯示某些檔案類型的檢視器](#page-24-0) 25 4.6 Nautilus [不正常結束或凍結](#page-25-0) 26 [4.7 Nautilus](#page-25-0) 使系統變慢 26 4.8 TIF [檔讓面板不正常結束](#page-25-0) 26 4.9 GConf [的相關資訊](#page-26-0) 27 4.10 [與螢幕保護程式衝突](#page-26-0) 27 4.11 [無法顯示選取的畫面](#page-26-0) 27 4.12 Solaris [可移除式媒體管理員](#page-27-0) 28

#### **5 [特定應用程式的問題](#page-28-0) 29**

5.1 [動態設定標題無法運作](#page-28-0) 29 5.2 ScrollKeeper [並未完全記錄於文件中](#page-30-0) 31 5.3 [說明文件中的目錄是空的](#page-30-0) 31

#### **6 [硬體問題](#page-32-0) 33**

6.1 [多螢幕顯示](#page-32-0) 33 6.2 [聲音事件無法作用](#page-33-0) 34 6.3 [配置適用於](#page-33-0) x86 系統的滑鼠 34 6.4 在 Sun Ray [伺服器上執行](#page-34-0) GNOME 桌面 35 6.5 播放音樂 CD [時沒有聲音](#page-35-0) 36

#### **7 [效能之提升](#page-36-0) 37**

7.1 調整 [Nautilus](#page-36-0) 設定 37 7.2 [調整背景設定](#page-37-0) 38 7.3 [變更視窗框架配色](#page-37-0) 38 7.4 減少 [Applet 38](#page-37-0) 7.5 [透明終端機](#page-38-0) 39 7.6 [啟用視窗的外框模式移動](#page-38-0) 39 7.7 安裝 [mediaLib](#page-38-0) 程式庫 39 7.8 提升 CDE [應用程式的效能](#page-39-0) 40

#### **8 [協助工具問題](#page-40-0) 41**

8.1 [鍵盤沒有回應](#page-40-0) 41

8.2 [數字鍵組沒有回應](#page-41-0) 42 8.3 [系統持續發出嗶聲](#page-41-0) 42 8.4 [使用慢速鍵時系統發出不正確的嗶聲](#page-42-0) 43 8.5 [滑鼠鍵功能](#page-42-0) 43

**9 [本土化與國際化的問題](#page-44-0) 45**

9.1 [本土化的語言環境](#page-44-0) 45 9.2 [影響所有語言環境的問題](#page-47-0) 48 9.2.1 [未本土化的功能表項目](#page-47-0) 48 9.2.2 [主控台的警告訊息](#page-48-0) 49 9.2.3 [線上說明中有過時的主題](#page-48-0) 49 9.2.4 [多個回收筒圖示](#page-48-0) 49 9.2.5 [對話方塊和面板未本土化](#page-48-0) 49 9.2.6 無法開啓在不同語言環境建立的檔案 50 9.2.7 啓動 gmines [會導致分段錯誤](#page-49-0) 50 9.3 [影響歐洲語言環境的問題](#page-49-0) 50 [9.3.1 OpenWindows](#page-50-0) 的登入選項遺失 51 9.3.2 [開始功能表未本土化](#page-50-0) 51 9.3.3 XScreenSaver [屬性對話方塊中的字元無法正確顯示](#page-50-0) 51 9.3.4 [快速鍵無法變更輸入法視窗](#page-51-0) 52 9.3.5 [終端機中的字型品質不良](#page-51-0) 52 9.3.6 不支援 CP1251 和 [ANSI1251](#page-51-0) 編碼 52 9.3.7 [俄文語言環境中的向量光域化問題](#page-52-0) 53 9.3.8 [說明只會以英文顯示](#page-53-0) 54 9.4 [影響亞洲語言環境的問題](#page-53-0) 54 9.4.1 [預設的桌面字型太小或是為空白](#page-54-0) 55 9.4.2 [中文語言環境中會有特殊字型遺失](#page-54-0) 55 [9.4.3 GNOME Ghostscript](#page-55-0) 顯示 56 9.4.4 Solaris [作業環境中的日期格式不同](#page-55-0) 56 9.4.5 GTK2+ [應用程式中的字元顯示問題](#page-56-0) 57 9.4.6 從 Solaris 8 [作業環境的](#page-56-0) gedit 列印 57 9.4.7 無法使用 gedit [中的預設字型列印日文字元](#page-56-0) 57 9.4.8 無法開啟 [ISO–2022–JP](#page-57-0) 編碼檔 58 9.4.9 在 gedit [中無法顯示本土化的字元](#page-57-0) 58 9.4.10 [終端機中的字元顯示問題](#page-57-0) 58 9.4.11 [複製或連結至檔案時記憶體傾印](#page-58-0) 59 9.4.12 [輸入法視窗不停地被清除](#page-58-0) 59

**目錄 5**

9.4.13 [日文語言環境核心傾印](#page-58-0) 59

9.4.14 GTK2+ [應用程式凍結](#page-58-0) 59

9.5 [影響複雜文字語言環境的問題](#page-59-0) 60

9.5.1 [不完全支援文字方向由右至左的語言](#page-59-0) 60

**[索引](#page-60-0) 61**

<span id="page-6-0"></span>前言

在本《**適用於** *Solaris* **作業環境之** *GNOME 2.0* **桌面的疑難排解指南**》中,會為您說明 Solaris™ 8 作業環境與 Solaris 9 作業環境裡,一些已知的 GNOME 2.0 桌面問題。 本指 南也針對大部分的已知問題,提供了排解方式。

## 本書的適用對象

本手冊中各個章節所提供的資訊,適合下列人員使用:

- 協助工具設計工程師,以及需要協助工具的使用者
- 開發人員
- 一般使用者
- 本土化小組
- 系統管理員

### 本書的編排方式

本指南的編排架構如下:

- 第1[章](#page-10-0) 是討論系統管理員和使用者在安裝桌面時,可能會遇到的問題以及問題的排 解方式。
- 第2[章](#page-14-0) 是討論系統管理員和使用者在第一次啓動桌面環境時,可能會遇到的問題。
- 第3[章](#page-18-0) 是討論使用者該如何處理桌面環境中有關視窗和工作時段管理的問題,並提 供相關資訊。
- 第4[章](#page-22-0) 是討論使用者可能會遇到的一般桌面環境問題,並提供相關資訊。
- 第5[章](#page-28-0)提供使用者使用 GNOME 應用程式可能會發生之問題的相關資訊。
- 第6[章](#page-32-0) 是討論可能會影響到桌面環境的硬體問題,並提供相關資訊。
- 第 7 [章](#page-36-0) 是討論使用者該如何提升桌面環境效能,並提供相關提示。
- 第 8 [章是](#page-40-0)討論使用者該如何處理桌面環境中與協助工具相關的問題,並提供相關資 訊。
- 第9[章是](#page-44-0)討論本土化小組該如何處理桌面環境中與本土化相關的問題,並提供相關資 訊。

### 相關書籍

下列手冊與本指南相關。

- **《適用於** *Solaris* **作業環境之** *GNOME 2.0 Desktop* **的協助工具指南》**
- **《適用於** *Solaris* **作業環境之** *GNOME 2.0 Desktop* **的安裝指南》**
- **《適用於** *Solaris* **作業環境之** *GNOME 2.0 Desktop* **的版本說明》**
- **《適用於** *Solaris* **作業環境之** *GNOME 2.0 Desktop* **的系統管理指南》**
- **《適用於** *Solaris* **作業環境之** *GNOME 2.0 Desktop* **的使用者指南》**

## 線上存取 Sun 文件資料

docs.sun.com<sup>SM</sup> 網站可讓您存取 Sun 線上技術文件。 您可以瀏覽 docs.sun.com 的歸檔 檔案或搜尋特定書名或主題。 此 URL 是 <http://docs.sun.com>。

## 訂購 Sun 說明文件

Sun Microsystems 提供產品說明的印刷文件。 如需文件清單及文件的訂購方式,請參 閱 <http://docs.sun.com> 網站上的「購買書面說明文件」。

## 印刷慣例

下表說明本書在印刷上所作的變更。

#### **表 P–1** 印刷慣例

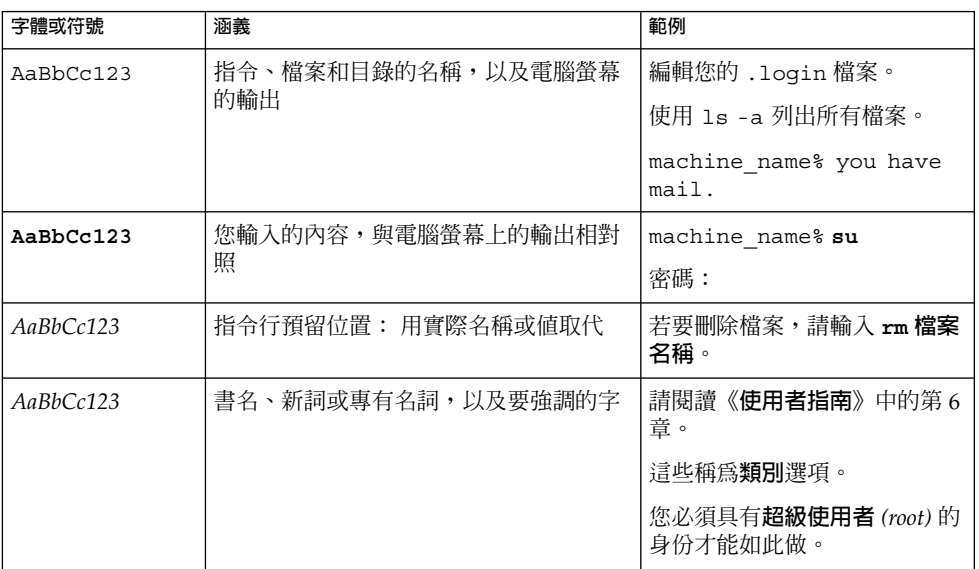

## 指令範例中的 Shell 提示符號

下表列出用於 C shell、Bourne shell 和 Korn shell 的預設系統提示符號以及超級使用者 提示符號。

#### **表 P–2** Shell 提示符號

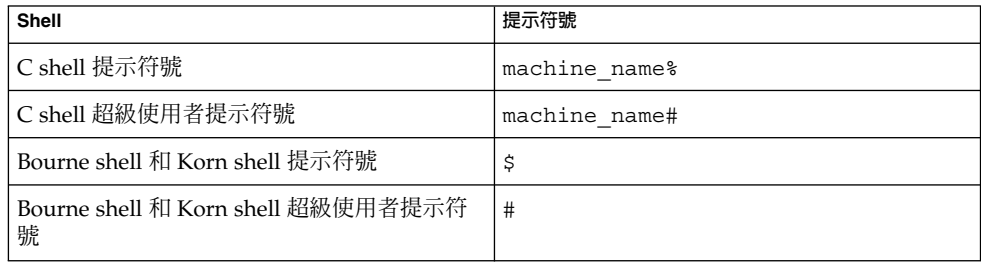

<span id="page-10-0"></span>**第 1 章**

## 安裝問題

這一節將提供一些提示,協助您處理在 Solaris™ 8 作業環境或 Solaris 9 作業環境上安裝 GNOME 2.0 Desktop 時所發生的問題。

- 第 11 頁「1.1 安裝記錄檔 」
- 第 11 頁「1.2 安裝失敗錯誤訊息 」
- 第 12 頁「1.3 解除安裝 [GNOME 1.4](#page-11-0) 桌面」
- 第 12 頁「1.4 解除安裝 [GNOME 2.0 Desktop](#page-11-0) 」
- 第 12 頁「1.5 [不使用安裝程式安裝](#page-11-0) GNOME 桌面 」
- 第13頁 「1.6 [安裝後無法使用](#page-12-0) ScrollKeeper 」

## 1.1 安裝記錄檔

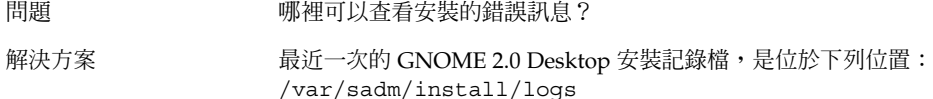

## 1.2 安裝失敗錯誤訊息

問題 安裝失敗了,而且出現下列的錯誤訊息: pkgadd: ERROR: cppath(): unable to start

<span id="page-11-0"></span>解決方案 如果不是使用的 tar 版本不正確, 就是 tar 檔已經毀損。 您必須使用 Solaris tar 或 GNU tar 1.13 版或更新版本。 如果 tar 檔已經毀損, 您就必須再下載 tar 檔。

## 1.3 解除安裝 GNOME 1.4 桌面

問題 我的系統已經安裝了 GNOME 1.4 Desktop, 要如何解除安裝

解決方案 对于 载行下列步驟:

- 1. 以 root 的身份登入 CDE。
- 2. 開啟一個終端視窗。

GNOME 1.4 Desktop 呢?

- 3. 鍵入 cd /var/sadm/prod
- 4. 鍵入 java uninstall\_gnome\_1\_4

如果您已經安裝了 GNOME 2.0 Desktop,就可以先以 root 的身份登 入,然後執行下列指令移除 GNOME 1.4 Desktop: /usr/sbin/remove-gnome -version 1.4

## 1.4 解除安裝 GNOME 2.0 Desktop

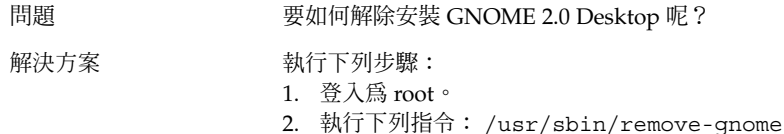

## 1.5 不使用安裝程式安裝 GNOME 桌面

問題 要如何不使用 GUI 安裝程式而安裝 GNOME 2.0 Desktop 呢?

<span id="page-12-0"></span>解決方案 的第三人称有另一個選擇,就是執行文字式的安裝程式檔。 要進行此種安裝, 您必須先解壓縮 tar 檔,以便在目前的目錄中建立 GNOME 目錄。 接著,請依據您的系統架構,執行相對應的程式檔:

SPARC Architecture Edition: ./GNOME/sparc/pkgs/install

x86: Architecture Edition: ./GNOME/i386/pkgs/install

## 1.6 安裝後無法使用 ScrollKeeper

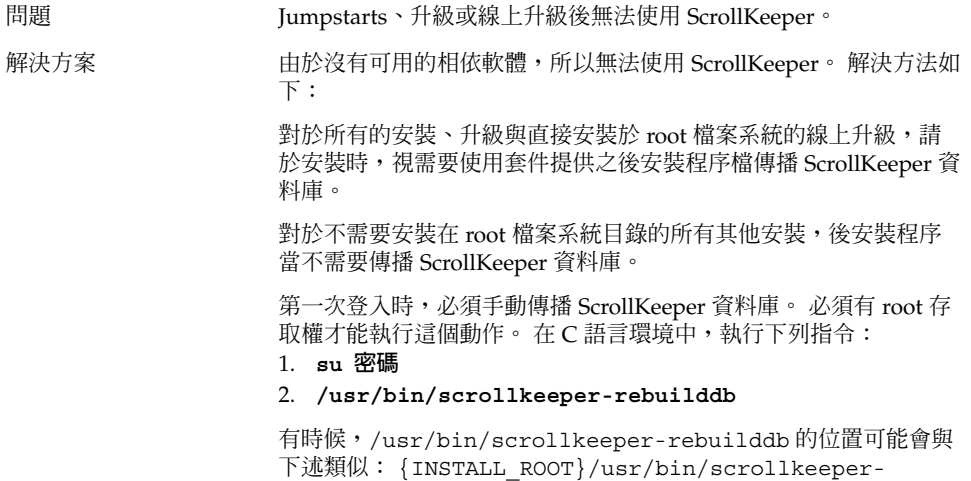

rebuilddb

**第** 1 **章** • **安裝問題 13**

<span id="page-14-0"></span>**第 2 章**

## 啟動問題

這一節將說明啓動 GNOME 2.0 Desktop 時,可能會發生的問題。

- 第 15 頁「2.1 GNOME 桌面功能表項目從登入畫面中遺失 」
- 第 16 頁「2.2 啓動時的錯誤訊息」
- 第 16 頁「2.3 [一般啟動問題 」](#page-15-0)

### 2.1 GNOME 桌面功能表項目從登入畫面 中遺失

問題 在登入螢幕中,找不到 GNOME 2.0 Desktop 的功能表項目。

解決方案 日前,只有在 C 語言環境中,才安裝有 GNOME dtlogin 資源檔。 如果要在其他語言環境中顯示 GNOME 登入選項,您必須將這個資 源檔,複製到您語言環境的正確目錄中。 請使用下列指令複製 dtlogin 檔:

> cp /usr/dt/config/C/Xresources.d/Xresources.Sungnome-2.0\* /usr/dt/config/{your locale}/Xresources.d 在未來發行的版本中,將會包含這個檔案 的各個語系版本。

## <span id="page-15-0"></span>2.2 啟動時的錯誤訊息

問題 初步 医動失敗時,可以在哪裡查看錯誤訊息?

解決方案 有一种 在下列檔案中所包含的訊息,可能有助於您診斷許可權的正確與 否、檔案有無遺失,以及是否有其他問題。

- ~/.dt/startlog
- ~/.dt/startlog.old
- ~/.dt/startlog.older

如果要啓用更多記錄功能,以記錄更詳細的資訊,請編輯 ~/.dtprofile,並移除 dtstart\_sessionlogfile=/dev/null 這行。

工作時段記錄檔是位於下列位置:

~/.dt/sessionlogs/\*

另外一個解決方案,就是從一個具安全防護的工作時段執行 gnome-session,然後讀取任何出現的錯誤訊息。

## 2.3 一般啟動問題

問題 初步 计数如何修正諸如下列的一般啓動問題:

- 登入程序一直顯示為一片漆黑的畫面。
- 面板對輸入沒有回應。
- 圖示沒有正確地顯示。
- 面板沒有出現。
- 出現錯誤訊息,指出在 /opt/gnome-2.0/share 中有檔案遺 失。
- 主要功能表的圖示為 GNOME 功能表的圖示。
- 桌面背景的影像一片空白。

解決方案 **Model and A**和行下列步驟:

- 1. 請執行下列的清除程式檔: /usr/bin/gnome-cleanup
- 2. 從 ~/.dt/sessions/gnome 中,移除工作時段檔。
- 3. 確認在xinitrc 檔中,沒有包含任何會和 GNOME 2.0 Desktop 相衝突的項目。 如果您不確定是否有衝突,請將 ~/.xinitrc 檔重新命名為 /.xinitrc.orig,然後試著再次登入。
- 4. 請確認 LD\_LIBRARY\_PATH 所指向的目錄,沒有包含 GNOME 程式庫的不相容版本。 其實,GNOME 2.0 Desktop 並不需要設 定 LD\_LIBRARY\_PATH。 如果因為其他應用程式而必須定義這 個路徑時,請試著在 LD\_LIBRARY\_PATH 的開頭加入 /usr/lib 和 /usr/sfw。
- 5. 強制結束 gconfd-2 程序。
- 6. 執行下列指令: bonobo-slay 試著再次登入。

**第** 2 **章** • **啟動問題 17**

<span id="page-18-0"></span>**第 3 章**

## 視窗和工作時段管理問題

這一節將說明如何處理 GNOME 2.0 Desktop 中,視窗和工作時段管理的問題。

- 第 19 頁「3.1 視窗管理員不正常結束 」
- 第 19 頁「3.2 在沒有面板的情況下登出 」
- 第 20 頁「3.3 [應用程式沒有正確地復原 」](#page-19-0)
- 第 20 頁「3.4 非預期的視窗行為」
- 第 21 頁「3.5 非預期的交換行為」

## 3.1 視窗管理員不正常結束

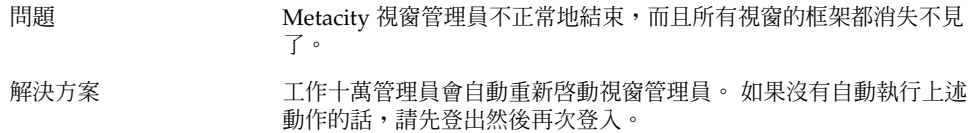

## 3.2 在沒有面板的情況下登出

問題 如果所有面板都消失不見了,我要如何登出呢?

- <span id="page-19-0"></span>解決方案 1. 請在桌面背景上按滑鼠右鍵,開啓桌面背景功能表。
	- 2. 選取「新終端機」功能表項目。
	- 3. 在新終端機中輸入下列指令: gnome-session-save --kill
	- 4. 如果您還是無法登出,那麼請執行下列指令: pkill gnomesession

## 3.3 應用程式沒有正確地復原

問題 我在登出時選取了**「儲存目前的設定」**,但是當我下次登入時,有些 應用程式卻沒有正確地復原。

- 解決方案 不对的應用程式具有下列的已知問題:
	- 終端機無法復原。
	- Gedit 會復原至螢幕的左上角。

我們計畫在未來的版本中,修正這些問題。

## 3.4 非預期的視窗行為

問題 有些應用程式視窗會出現在所有桌面環境視窗上,而且無法正確地復 原或出現在 GNOME 視窗清單中。 解決方案 根據預設,許多以 MainSoft 程式庫為基礎的應用程式,會忽略視窗 管理員,並試圖管理自己的視窗。 目前已知 Rational Rose 和 XML Professional Publisher 有這樣的問題。 如果要讓 MainSoft 為基礎的 應用程式遵循正確的行為,您必須將 MWWM 環境變數做如下設定:

MWWM=allwm

## <span id="page-20-0"></span>3.5 非預期的交換行為

問題 在 Java™ 2 Platform Standard Edition V1.4 之前所包含的交換元 件,其定位、調整大小或重新整理的行為表現並不一致。

解決方案 对于对步驟:

- 1. 請升級至 Java 2 Platform Standard Edition V1.4 或更新版本。
- 2. 請確認您的應用程式已經配置為使用 Java 1.4 JVM。

**第** 3 **章** • **視窗和工作時段管理問題 21**

<span id="page-22-0"></span>**第 4 章**

## GNOME 桌面一般問題

這一節將說明如何處理 GNOME 2.0 Desktop 中的一般問題。

- 第 23 頁「4.1 更多資訊 」
- 第 24 頁「4.2 我的 GNOME 桌面版本是什麼?」
- 第 24 頁 「4.3 在 Netscape 4.x [中顯示開發者文件 」](#page-23-0)
- 第 25 頁「4.4 [一般錯誤訊息 」](#page-24-0)
- 第 25 頁「4.5 Nautilus 沒有顯示某些檔案類型的檢視器」
- 第 26 頁 「4.6 Nautilus [不正常結束或凍結 」](#page-25-0)
- 第 26 頁 「4.7 Nautilus [使系統變慢 」](#page-25-0)
- 第 26 頁「4.8 TIF [檔讓面板不正常結束 」](#page-25-0)
- 第 27 頁「4.9 GConf 的相關資訊」
- 第 27 頁「4.10 [與螢幕保護程式衝突 」](#page-26-0)
- 第 27 頁「4.11 無法顯示選取的畫面」
- 第 28 頁「4.12 Solaris [可移除式媒體管理員」](#page-27-0)

## 4.1 更多資訊

問題 またのは ちょう うちょう しょうかん こうしょう おくりょう こうぼう こうきょう こうきょう こうきょう こうきょう こうきょう 間題 アンドリック こうしょう こうしょう はんしょう 間題 呢?

<span id="page-23-0"></span>解決方案 您可以在下列地方,找到有關 GNOME 桌面的更多資訊:

- 請開啟應用程式功能表,選取「說明」。
- 請瀏覽《適用於 Solaris 作業環境之 GNOME 2.0 Desktop 的使用 者指南》。 您可以在下面的網站中,找到本手冊的最新版本: <http://docs.sun.com>
- 在下列網站中,也有關於 GNOME 專案的有用資訊:
	- <http://www.gnome.org>
	- <http://mail.gnome.org>
	- <http://bugzilla.gnome.org>

## 4.2 我的 GNOME 桌面版本是什麼?

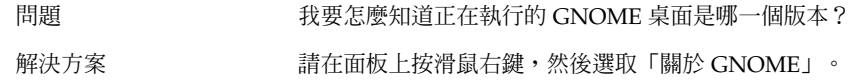

## 4.3 在 Netscape 4.x 中顯示開發者文件

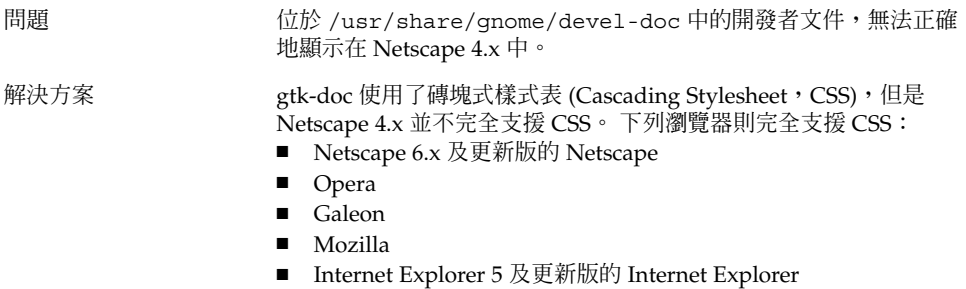

## <span id="page-24-0"></span>4.4 一般錯誤訊息

問題 當應用程式不正常終止或無法正確執行時,我在哪裡可以找到錯誤訊 息?

#### 解決方案 有一個 請查看下列檔案:

- $\blacksquare$  ~/.dt/errorlog
- ~/.dt/errorlog.old
- ~/.dt/errorlog.older
- $\blacksquare$  ~/.dt/sessionlogs

您也可以試著從指令列執行該應用程式,看看是否會出現任何錯誤訊 息。

如果要從 GNOME 相容應用程式中擷取核心檔案,您可以使用 - disable-crash-dialog 選項來執行該應用程式,或是在執行應用 程式之前,將 GNOME\_DISABLE\_CRASH\_DIALOG 環境變數設定為 1。

## 4.5 Nautilus 沒有顯示某些檔案類型的檢 視器

問題 當我在 Nautilus 中按兩下某些檔案類型時,會出現一個對話方塊, 表示 Nautilus 沒有安裝可以顯示該檔案的檢視器。 解決方案 **Model Manager 執行下列步驟:** 1. 開啟應用程式功能表。 2. 請選擇「桌面個人喜好」 -> 「進階」 -> 「檔案類型和程式」。 3. 請確認在**「檔案類型和程式」**對話方塊中,該檔案的 MIME 類型 或副檔名已和某個應用程式相關聯。

4. 請確認與檔案關聯的應用程式,已位於您的 \$PATH 中。

**第** 4 **章** • GNOME **桌面一般問題 25**

## <span id="page-25-0"></span>4.6 Nautilus 不正常結束或凍結

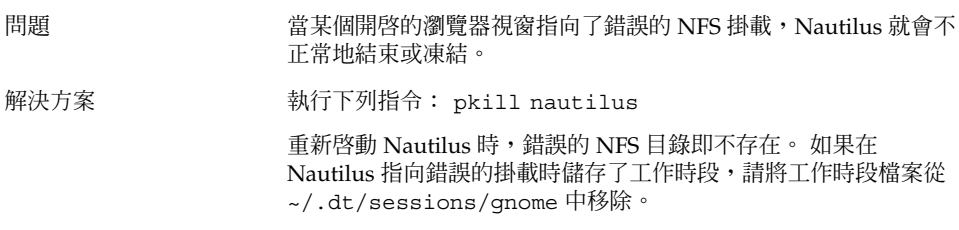

## 4.7 Nautilus 使系統變慢

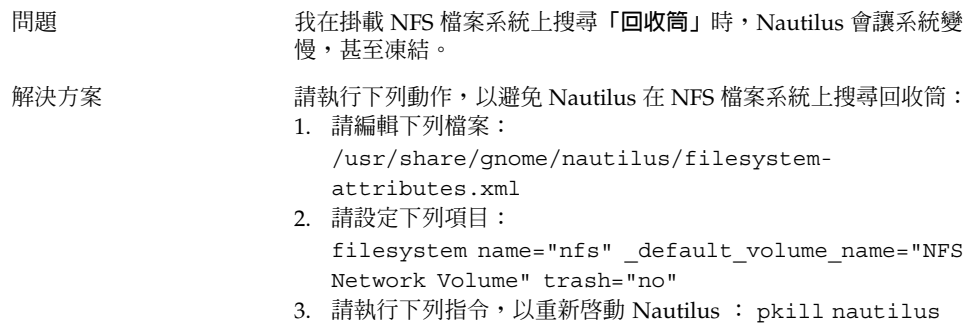

## 4.8 TIF 檔讓面板不正常結束

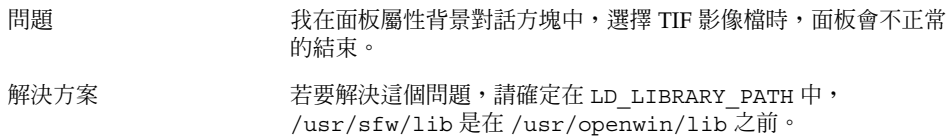

## <span id="page-26-0"></span>4.9 GConf 的相關資訊

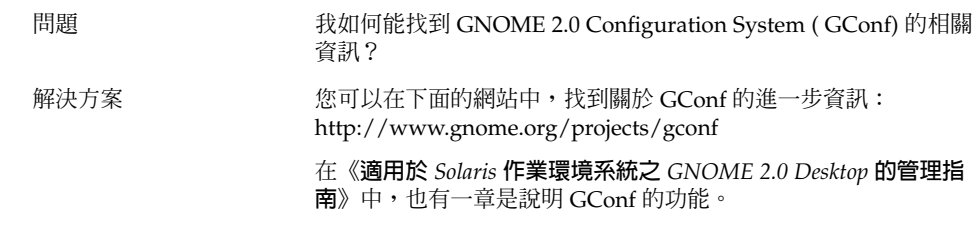

## 4.10 與螢幕保護程式衝突

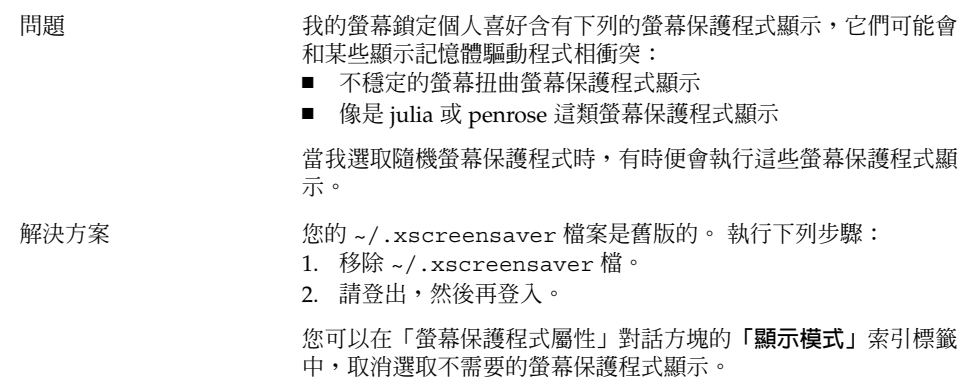

## 4.11 無法顯示選取的畫面

問題 网络罗斯利人在組態面板中配置螢幕保護程式顯示,但是在預覽螢幕保護 程式顯示或指定空白畫面時,我所選的螢幕保護程式顯示卻沒有出 現。

**第** 4 **章** • GNOME **桌面一般問題 27**

<span id="page-27-0"></span>解決方案 XScreensaver 只能在執行 DPMS (螢幕電源管理系統, Display Power Management System) 的電腦上,啓用圖形式螢幕保護程式 顯示。 您可以使用下列指令來啟用 DPMS: xset +dpms

Sun Ray™ 用戶端不執行 DPMS。

## 4.12 Solaris 可移除式媒體管理員

問題 初果要安裝 Solaris 可移除式媒體管理員,我需要哪種作業環境?

解決方案 Nautilus 提供了類似「Solaris 可移除式媒體管理員」的功能。 如果 要能好好利用 GNOME 桌面中可移除式媒體的功能,您的作業環境 必須是 Solaris 8 Update 1 或更新版本。 請不要為了試圖安裝這項 功能,而安裝一組特別的修補程式。

<span id="page-28-0"></span>**第 5 章**

## 特定應用程式的問題

本節提供特定應用程式的問題與解決方上的相關資訊。

- 第 29 頁「5.1 動態設定標題無法運作 」
- 第 31 頁「5.2 ScrollKeeper [並未完全記錄於文件中」](#page-30-0)
- 第 31 頁「5.3 [說明文件中的目錄是空的」](#page-30-0)

### 5.1 動態設定標題無法運作

問題 錯誤 ID 4855527,終端機。

**編輯設定檔**視窗內**標題和指令**標籤上,下拉式功能表的**動態設定標題** 功能表選項無法運作。 終端機使用下列 Bash Shell 環境變數設定動 態設定標題與 Shell 提示符號:

PROMPT\_COMMAND=\$'echo -ne "\  $\log{\frac{e}{f}}$  \033]0; \${USER}@\${HOSTNAME}: \${PWD}\\007"' PS1=\$'[\  $\u\cong\hbox{\tt\`h}\ \U\$  /\\$ ' USER='id -un'

在 Linux /etc/bashrc 上設定所需的環境變數,但並未設定用於 Solaris 作業環境的這些變數。 因此動態設定標題與 Shell 提示符號在 Solaris 作業環境中無法運作。

```
解決方案 可以執行適用於不同 Shell 的程序檔,設定所需的環境變數,來解決
                     這個問題。
                     Bash Shell:
                     在 bashrc 中設定下列:
                     case $TERM in
                        xterm*)
                          PS1="\[\033]0;\u@\h: \w\007\]bash\\$ "
                          ;;
                         *)
                          PS1="bash\\$ "
                          ;;
                       esac
                     (或)
                     USER='/usr/xpg4/bin/id -un' export USER
                     PROMPT_COMMAND='echo -ne "
                     \033]0;${USER}@${HOSTNAME}: ${PWD}\007"'
                     KSH Shell:
                     在 ~.profile 檔案中加入下列內容:
                     mycd () {
                     cd "${@}"; echo "\033]0;${USER}@${HOSTNAME}: ${PWD}\007\c"
                     } alias cd=mycd
                     CSH Shell:
                     在 cshrc 中設定下列:
                     switch ($TERM)
                        case "xterm*":
                          set host='hostname'
                          alias cd 'cd \!*; echo -n "^[]0;${user}@${host}: ${cwd}^Gcsh%
                     "''
                          breaksw
                        default:
                          set prompt='csh% '
                          breaksw
                       endsw
                     提示字串中的 '^[' 與 '^G' 字元是用於 ESC 與 BEL 的單一字元。 可
                     以使用 Ctrl+v+ESC 與 Ctrl+v+g 輸入這些字元。
```
## <span id="page-30-0"></span>5.2 ScrollKeeper 並未完全記錄於文件中

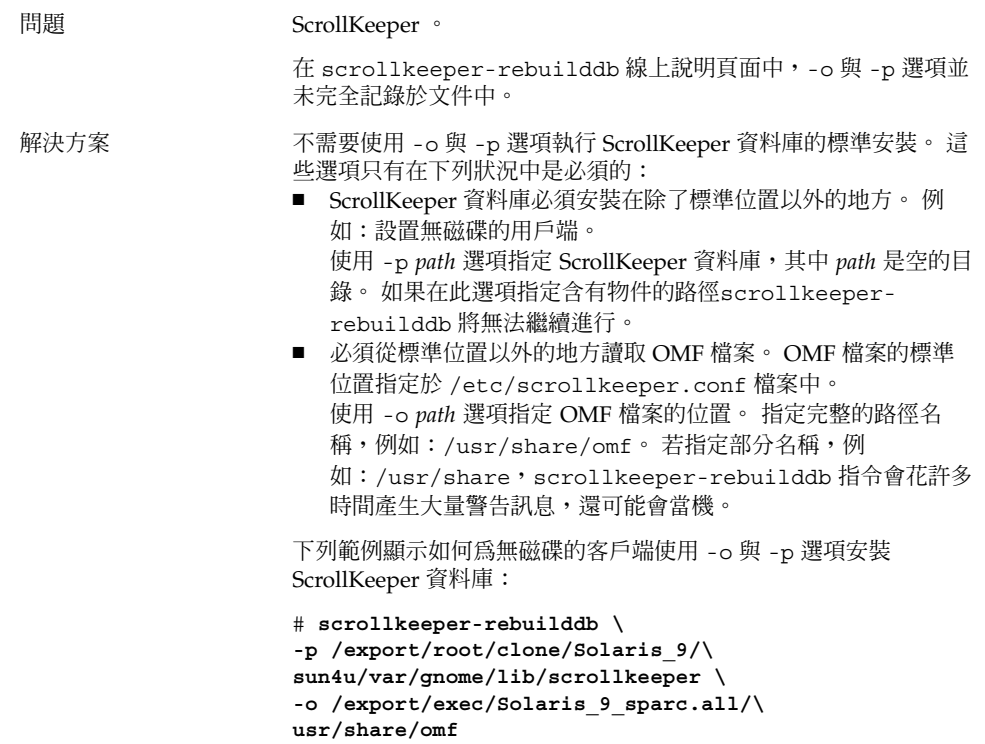

## 5.3 說明文件中的目錄是空的

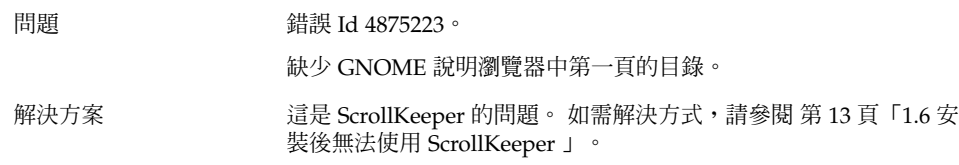

**第** 5 **章** • **特定應用程式的問題 31**

<span id="page-32-0"></span>**第 6 章**

## 硬體問題

這一節將說明如何處理 GNOME 2.0 Desktop 中和硬體相關的問題。

- 第 33 頁 「6.1 多螢幕顯示 」
- 第 34 頁「6.2 聲音事件無法作用」
- 第 34 頁「6.3 配置適用於 x86 [系統的滑鼠 」](#page-33-0)
- 第 35 頁 「6.4 在 Sun Ray [伺服器上執行](#page-34-0) GNOME 桌面 」
- 第 36 頁「6.5 播放音樂 CD [時沒有聲音 」](#page-35-0)

## 6.1 多螢幕顯示

問題 我的電腦配有多個螢幕, 我要如何在第二個螢幕上顯示 GNOME 應 用程式?

解決方案 GNOME 桌面的安裝程序,可以偵測配有多個螢幕的電腦,因此應 該會自動啓動多螢幕顯示。 您也可以藉由設定 \$DISPLAY 變數,或 是以 --display=:0.n 旗標 (其中 n 為顯示器編號) 啟動應用程式 等手動設定,將應用程式程式顯示在另一個螢幕上。

如果您使用了兩組一樣的顯示記憶體來顯示相同的景深,那麼也可以 修改 /etc/dt/config/Xservers 或 /usr/dt/config/Xservers,以便在 Xinerama 模式中執行 XSun。如此一來, GNOME 桌面便會將兩個視訊螢幕視為單一個邏 輯顯示器。

## <span id="page-33-0"></span>6.2 聲音事件無法作用

問題 ファンス おくしゃ ひとう ひとう ひとう 間題 インタン かんこう うちょう ひんじょう かいりょう かいじょう しゅうしょう

#### 解決方案 **Machina Machina 執行下列步**驟:

- 1. 開啟應用程式功能表。
- 2. 請選擇「桌面個人喜好」 -> 「音效」。
- 3. 請選取下列選項:
	- **啟用聲音伺服器啟動**
	- **事件的聲音**
- 4. 請將滑鼠指標放在檔案圖示上方, 以便聆聽 Nautilus 中某些類 型的聲音事件。

所有的事件都尚未啟用。

## 6.3 配置適用於 x86 系統的滑鼠

問題 <br>
當 GNOME 桌面是於 x86 架構版本上執行時,不論兩鍵滑鼠或三鍵 滑鼠,都是無法正確運作的。

```
解決方案 アンチング 許多 GNOME 應用程式都需要三鍵滑鼠。 您必須執行下列動作:
              ■ 三鍵滑鼠: 啟用第三個按鈕。
              ■ 兩鍵滑鼠:以同時按下兩個按鈕來模擬第三個按鈕。
              如果要啓用第三個滑鼠按鈕,或是模擬三鍵滑鼠,請執行下列步驟:
              1. 從登入畫面選取「選項」 -> 「指令行登入」。
              2. 按下 Return 鍵,然後以 root 的身份登入。
              3. 輸入下列指令: kdmconfig
                kdmconfig 指令會啟動 Solaris 裝置組態設定程式 (Device
                Configuration Assistant),這個程式會顯示出目前的系統組態。
                此程式只接受鍵盤輸入。 如需瀏覽功能表,請使用 表 6–1 表中所
                示的鍵盤按鍵:
              4. 從主視窗中選取「變更指標裝置/滑鼠」。
              5. 按 F2 鍵開啟下一個畫面。
              6. 選取適當的滑鼠類型或模擬。
              7. 按 F2 鍵返回主畫面。 此時應該可以明顯看見指標裝置的變更。
              8. 按 F2 鍵顯示測試畫面。
              9. 如果畫面的顯示正確,請按一下「是」。
              10. 請鍵入下列指令以結束主控台階段作業: Exit
```
現在系統應該已經合宜地配置為使用三鍵滑鼠了。

**表 6–1** Solaris 裝置組態設定程式所使用之導覽按鍵

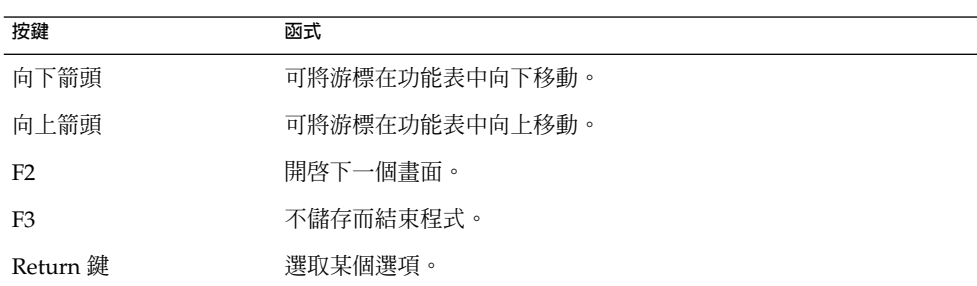

## 6.4 在 Sun Ray 伺服器上執行 GNOME 桌 面

問題 ファントリング エンスト エンス のうちょう のうりょう あいおん あいこう こくしゅう こうきょう こうしょう こうしょう こうしょう 間題 エンストラック こうしゅう こうしょう こうしょう 間題 エンストラック こうしょう Desktop 呢?

**第** 6 **章** • **硬體問題 35**

<span id="page-35-0"></span>解決方案 **Machina a 动行下列步驟:** 

- 1. 請依正常方式安裝 GNOME 桌面。
- 2. 如果在 Sun Ray 用戶端的登入畫面上,沒有顯示「GNOME 2.0」選項的話,請選擇 「選項」 -> 「重設登入螢幕」。

## 6.5 播放音樂 CD 時沒有聲音

問題 **compass of the original of the original of the set of the set of the set of the set of the set of the set o** 

解決方案 **Model 动行下列步驟:** 

- 1. 開啟「應用程式」功能表。
- 2. 請選擇「CDE 功能表」 -> 「應用程式」 -> 「聲訊控制」。
- 3. 接著選取「**重播」**索引標籤,然後開啓下列任一個您想要聆聽的 裝置:
	- 內建的揚聲器
	- 耳機
	- 線路輸出
- 4. 選取**「錄音」**索引標籤,然後選取**「主要輸入為內部 CD」**。
- 5. 將監視器的音量調整為不是零的值。

現在,您便可以使用 CD 播放機應用程式,來聆聽 CD。

**注意 –** 上述步驟可能無法適用於所有的 Sun 硬體和 CD 組態。

<span id="page-36-0"></span>**第 7 章**

## 效能之提升

這一節將提供一些提示,協助您提升 GNOME 2.0 Desktop 的效能。 您可以在《**適用於** *Solaris* **作業環境之** *GNOME 2.0 Desktop* **的管理指南**》中,找到更多關於如何提升效能的 詳細資訊。

- 第 37 頁 「7.1 調整 Nautilus 設定 」
- 第 38 頁「7.2 [調整背景設定 」](#page-37-0)
- 第 38 頁「7.3 變更視窗框架配色」
- 第 38 頁「7.4 減少 [Applet](#page-37-0) 」
- 第 39 頁 「7.5 [透明終端機 」](#page-38-0)
- 第 39 頁「7.6 啓用視窗的外框模式移動 」
- 第 39 頁「7.7 安裝 mediaLib [程式庫 」](#page-38-0)
- 第40頁「7.8 提升 CDE [應用程式的效能 」](#page-39-0)

## 7.1 調整 Nautilus 設定

提示 可以使用最佳化 Nautilus 視窗管理員設定,提升 GNOME 桌面的效 能。

- 動作 1. 開啟 Nautilus 視窗。
	- 2. 選擇「編輯」 -> 「個人喜好」。
	- 3. 選取**「效能」**。
	- 4. 請確認所有的選項都已設為**「僅限本機檔案」** 或**「永不」**。

## <span id="page-37-0"></span>7.2 調整背景設定

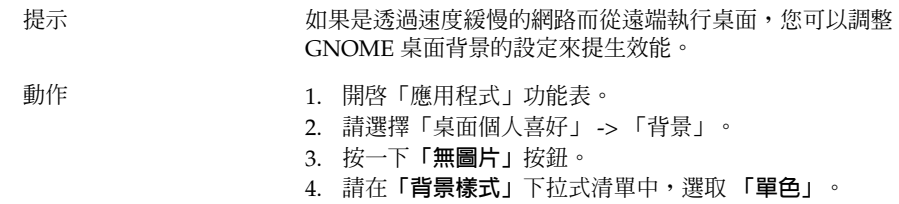

## 7.3 變更視窗框架配色

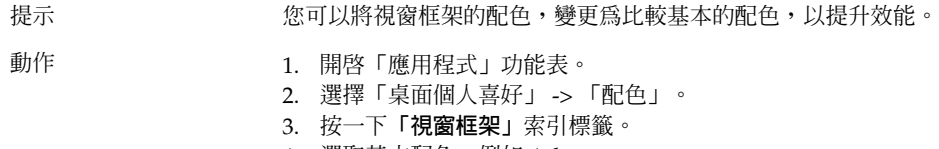

### 4. 選取基本配色,例如 Atlanta。

## 7.4 減少 Applet

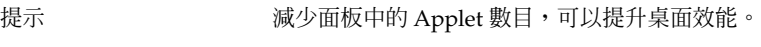

動作 **complet of the original of the state of the state of the state of the state of the state of the state of th** 

## <span id="page-38-0"></span>7.5 透明終端機

提示 使用透明背景的終端機,會影響 GNOME 桌面的效能。 動作 初果您的終端機具有透明背景,請在終端機中執行下列動作:

- 1. 開啟「編輯」功能表。
- 2. 選取「設定檔」。
- 3. 開啟**「效果」**索引標籤。
- 4. 選取**「無 (使用單色)」**選項。

## 7.6 啟用視窗的外框模式移動

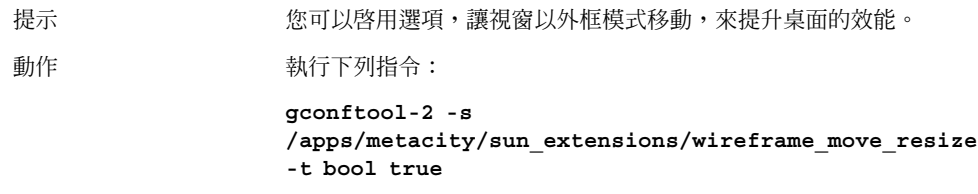

## 7.7 安裝 mediaLib 程式庫

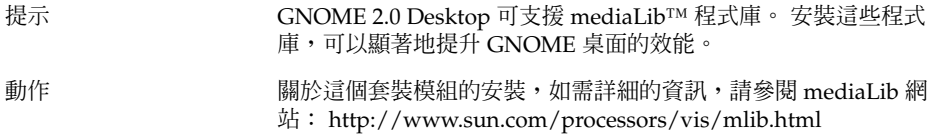

**第** 7 **章** • **效能之提升 39**

## <span id="page-39-0"></span>7.8 提升 CDE 應用程式的效能

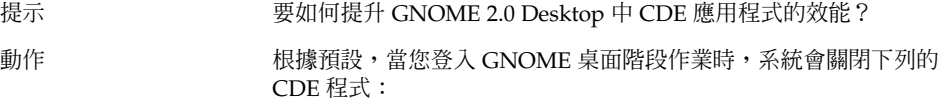

■ dtdbcache

對於使用 dtfile 等動作的 CDE 程式, dtdbcache 會建立緩衝 記憶體來加快 CDE 程式的速度。 如果沒有建立這個緩衝記憶 體,使用這些動作的 CDE 應用程式的執行速度就會比較慢。 如 果要開啓這項功能,您可以手動啓動這個程式,或是從啓動程序 檔啟動這個程式。 請執行下列動作:

- 1. 以 root 的身份登入,然後開啓下列檔案: /usr/dt/config/Xsession.Sun-gnome-2.0–fcs
- 2. 刪除下面這行: export SDT\_NO\_DTDBCACHE="1"

■ ttsession

ttsession 是 Tooltalk 常駐程式。 在 CDE 中,當使用者首次 登入時,便一定會啓動這個程式。在 GNOME 2.0 Desktop 中, 第一個使用 Tooltalk 的程式,會自動啓動這個常駐程式。 您可以 使用啟動程序檔來復原 CDE 的行為。 請執行下列動作:

- 1. 以 root 的身份登入,然後開啓下列檔案: /usr/dt/config/Xsession.Sun-gnome-2.0-fcs 2. 刪除下面這行: export SDT\_NO\_TOOLTALK="1"
- dtappgather

dtappgather 是 CDE 應用程式管理員的一個支援程式。 一般 而言,您不需要在 GNOME 桌面階段作業中執行這個程式。 然 而,如果想執行這個程式,您可以手動啓動 dtappgather,或 是從啟動程序檔啟動這個程式。 請執行下列動作:

1. 以 root 的身份登入,然後開啓下列檔案:

/usr/dt/config/Xsession.Sun-gnome-2.0-fcs 2. 刪除下面這行: export SDT\_NO\_APPGATHER="1"

<span id="page-40-0"></span>**第 8 章**

## 協助工具問題

這一節將說明如何處理 GNOME 2.0 Desktop 中,與協助工具相關的問題。

- 第 41 頁「8.1 鍵盤沒有回應 」
- 第 42 頁「8.2 [數字鍵組沒有回應 」](#page-41-0)
- 第 42 頁「8.3 系統持續發出嗶聲」
- 第 43 頁「8.4 使用慢速鍵時系統發出不正確的嗶聲」
- 第 43 頁「8.5 [滑鼠鍵功能 」](#page-42-0)

### 8.1 鍵盤沒有回應

- 問題 初于 计微行下列動作時,鍵盤出現停止回應的問題:
	- 1. 在 AccessX 中選取**「啟用滑鼠鍵」**選項。
	- 2. 選取**「啟用彈跳鍵」**或**「啟用慢速鍵」**後。
	- 3. 使用數字鍵組將焦點移至**測試區**文字方塊中。
	- 4. 按數字鍵組的 5 鍵,將游標置入**「測試區」**文字方塊中。

鍵盤在任何的應用程式中 (例如終端機、gedit 等) 都沒有作用。

解決方案 有效 請執行下列動作:

- 1. 在 AccessX 中選取**「啟用滑鼠鍵」**選項。
- 2. 使用滑鼠鍵來啟用彈跳鍵功能。
- 3. 使用數字鍵組將焦點移至**「測試區」**文字方塊中。
- 4. 按數字鍵組的 5 鍵,將游標置入**「測試區」**文字方塊中。
- 5. 在**「測試區」**文字方塊中再按一次 5 鍵。
- 6. 以平常方式使用鍵盤鍵入。

對於慢速鍵,請同樣依序執行上述之動作。

## <span id="page-41-0"></span>8.2 數字鍵組沒有回應

問題 フランス インタン の Solaris 8 或 Solaris 9 系統上啓用 XKB 時,數字鍵組出現停止回 應的問題。

解決方案 有一個 請使用位於主鍵盤上的數字鍵。

## 8.3 系統持續發出嗶聲

問題 這個問題只出現在 Sun Ray 系統上。 執行下列動作時,系統會持續發出嗶聲: 1. 在 **AccessX** 對話方塊中,選取**「啟用鍵盤協助工具」**選項後。 2. 選取下列任一項協助工具選項後: ■ **啟用切換鍵** ■ **「啟用相黏鍵」**,同時亦選取了**「按下輔助按鍵時發出嗶 聲」**。 3. 按下修飾鍵或是切換鍵時。 解決方案 如果要停止嗶聲,您必須先登出然後再登入。 接著,請在 **AccessX** 對話方塊中,執行下列動作: 1. 取消選取**「啟用切換鍵」**選項。 2. 取消選取相黏鍵的**「按下輔助按鍵時發出嗶聲」**。

## <span id="page-42-0"></span>8.4 使用慢速鍵時系統發出不正確的嗶聲

問題 執行下列動作時,慢速鍵的**「拒絕按鍵時發出嗶聲」**選項運作不正 確: ■ 在 AccessX 對話方塊中,選取「啓用慢速鍵」選項後。 ■ 選取**「拒絕按鍵時發出嗶聲」**選項後。 ■ 取消選取**「接受按鍵時發出嗶聲」**選項後。 ■ 按住某個按鍵的時間,超過在「只在之後接收按鍵動作」旋轉方 塊中所指定的時間。 ■ 放開按鍵後。 系統雖然接受了按鍵,但是卻在您放開按鍵時發出 嗶聲。 在這種情況下,當按鍵成功後放開按鍵時,系統是不應該發出嗶聲 的。 解決方案 有一种 請執行下列動作: 1. 取消選取**「拒絕按鍵時發出嗶聲」**選項。 2. 選取**「接受按鍵時發出嗶聲」**選項。

## 8.5 滑鼠鍵功能

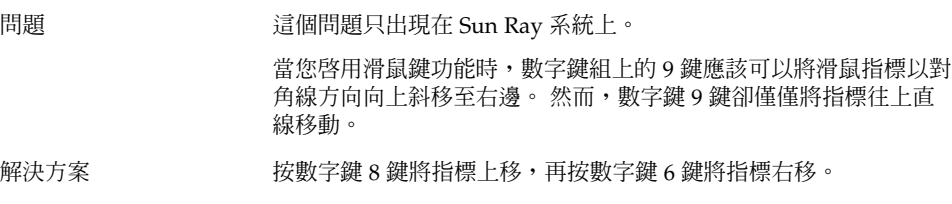

**第** 8 **章** • **協助工具問題 43**

<span id="page-44-0"></span>**第 9 章**

## 本土化與國際化的問題

這一節將說明如何在 GNOME 2.0 Desktop 中,處理本土化與國際化相關的問題。

- 第 45 頁「9.1 本土化的語言環境」
- 第 48 頁「9.2 [影響所有語言環境的問題」](#page-47-0)
- 第 50 頁「9.3 [影響歐洲語言環境的問題」](#page-49-0)
- 第 54 頁「9.4 [影響亞洲語言環境的問題」](#page-53-0)
- 第 60 頁「9.5 [影響複雜文字語言環境的問題」](#page-59-0)

## 9.1 本土化的語言環境

**注意 –** 並未完整支援阿拉伯文與希伯來文語言環境。

GNOME 2.0 Desktop 支援列於下列表中的語言環境。

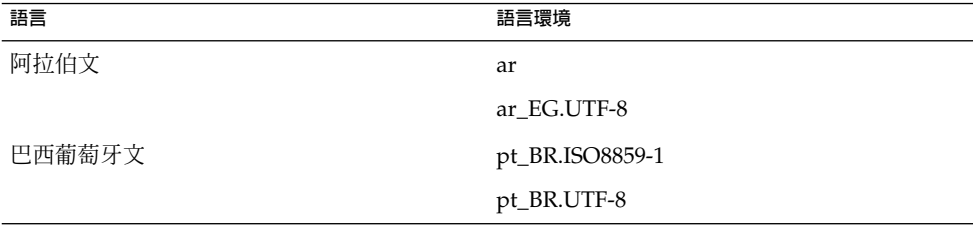

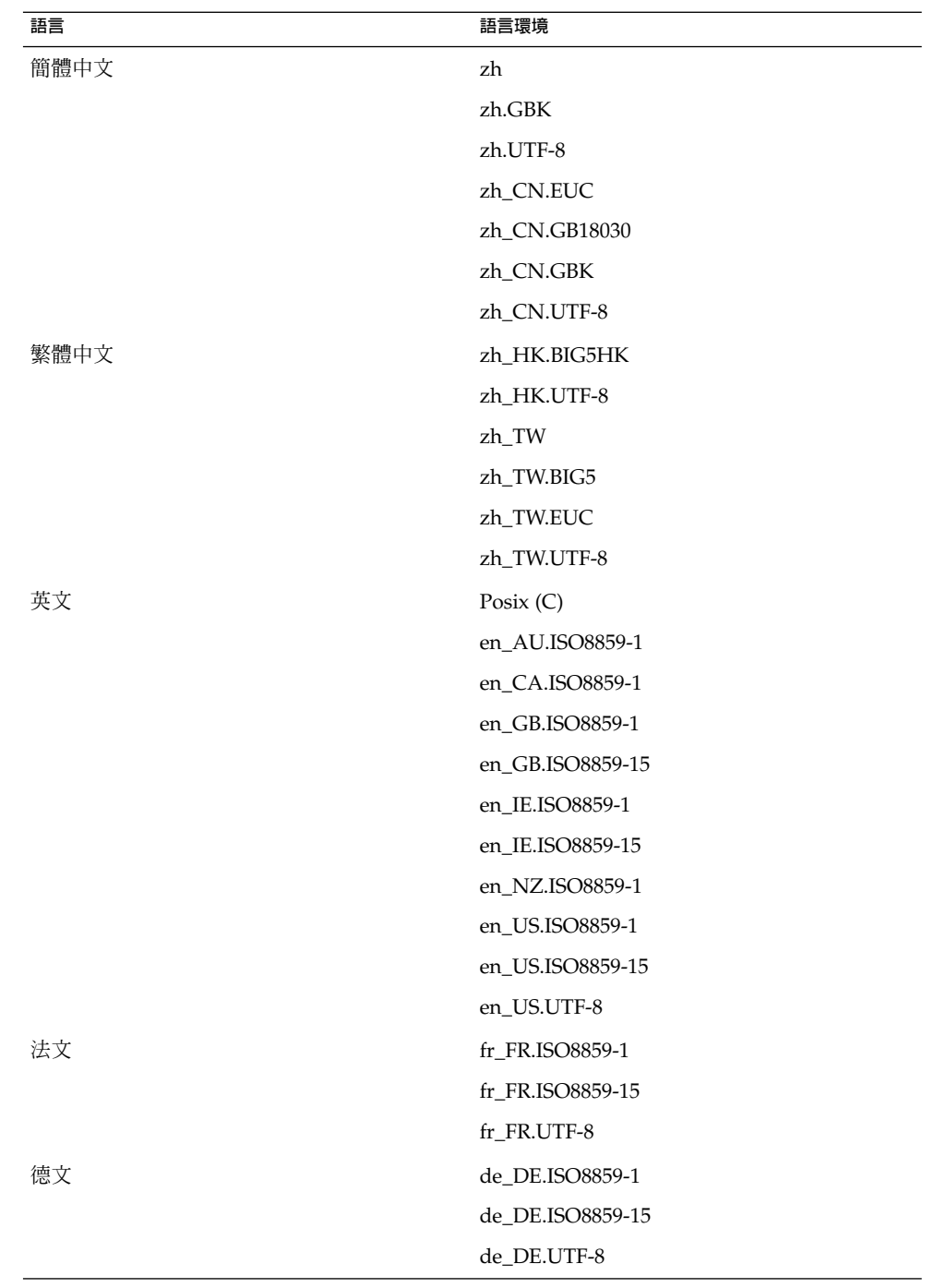

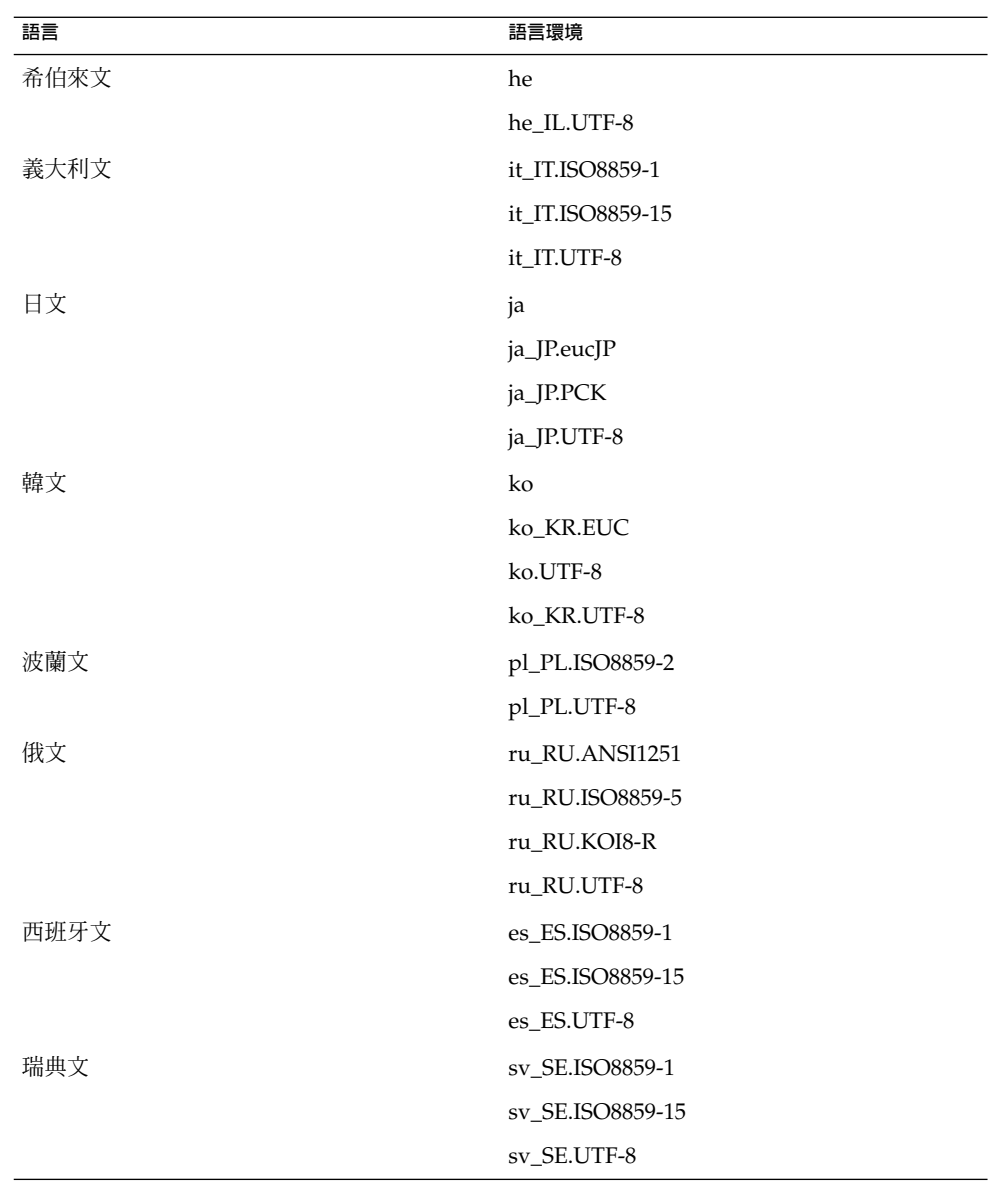

**第** 9 **章** • **本土化與國際化的問題 47**

<span id="page-47-0"></span>**注意 –** 部分語言環境提供有限的支援如下:

- ar, ar\_EG.UTF-8: 並未本土化 GNOME 桌面。 僅支援基本國際化,含有已知的問 題。 請參閱 第 60 頁「9.5.1 [不完全支援文字方向由右至左的語言 」。](#page-59-0)
- he, he\_IL.UTF-8: 並未本土化 GNOME 桌面。 僅支援基本國際化,含有已知的問 題。 請參閱 第 60 頁「9.5.1 [不完全支援文字方向由右至左的語言 」。](#page-59-0)
- ru\_RU.ANSI1251: 具有可用的 GNOME 工作時段,但不支援 GNOME 桌面。

### 9.2 影響所有語言環境的問題

下列問題影響所有語言環境:

- 第48頁「9.2.1 未本土化的功能表項目」
- 第 49 頁「9.2.2 [主控台的警告訊息 」](#page-48-0)
- 第 49 頁「9.2.3 [線上說明中有過時的主題 」](#page-48-0)
- 第49頁 「9.2.4 [多個回收筒圖示 」](#page-48-0)
- 第 49 頁「9.2.5 [對話方塊和面板未本土化 」](#page-48-0)
- 第 50 頁「9.2.6 無法開啓在不同語言環境建立的檔案」
- 第 50 頁 「9.2.7 啓動 gmines [會導致分段錯誤 」](#page-49-0)

### 9.2.1 未本土化的功能表項目

問題 初步 所有的語言環境皆有此問題。

在所有的語言環境中,下列功能表項目皆未本土化:

- Audio Control
- Media Player

解決方案 這個問題會在未來的版本中加以解決。

### <span id="page-48-0"></span>9.2.2 主控台的警告訊息

問題 錯誤 ID 4818711,所有的語言環境皆有此問體。 當您從終端機中啓動 GNOME 應用程式時,有時候可能會在終端機 視窗中看到警告訊息。 解決方案 如果您是從桌面環境的功能表中啓動應用程式,就不會出現這些警告 訊息。 這些警告訊息並不會影響應用程式的功能。 這個問題會在未來發行的 GNOME 桌面版本中加以修正。

### 9.2.3 線上說明中有過時的主題

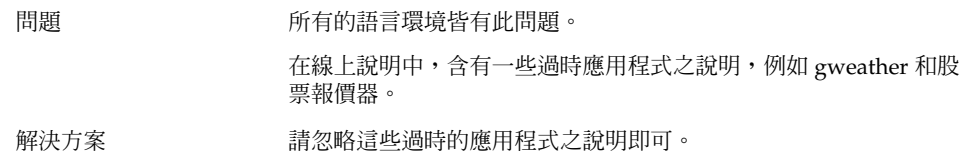

### 9.2.4 多個回收筒圖示

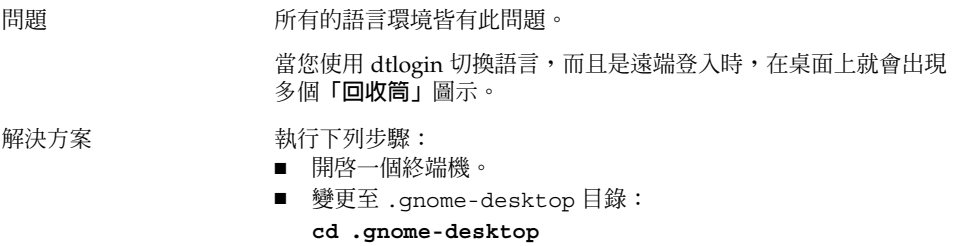

■ 移除不必要的回收筒檔案。

### 9.2.5 對話方塊和面板未本土化

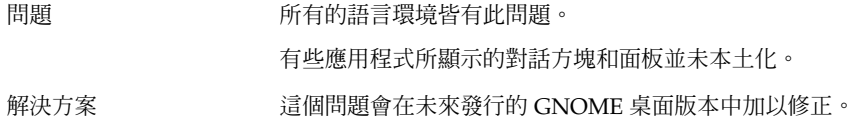

**第** 9 **章** • **本土化與國際化的問題 49**

### <span id="page-49-0"></span>9.2.6 無法開啟在不同語言環境建立的檔案

問題 カランチ 錯誤 ID 4824884,所有的語言環境皆有此問體。

Nautilus 可能無法開啟在不同語言環境中建立的檔案。

解決方案 登入檔案建立的語言環境,然後開啓檔案。

### 9.2.7 啟動 gmines 會導致分段錯誤

問題 所有語言環境中的 gmines 遊戲皆有此問題。

如果您安裝了一個語言軟體套件,下一次您啓動遊戲時,gmines會 導致分段錯誤。 解決方案 若要避免遊戲凍結,請移除下列檔案:

/usr/share/locale/[your-locale]/LC\_MESSAGES/gnomegames.mo。

這個動作會將所有遊戲的本土化支援移除。

這個問題會在未來的版本中加以解決。

## 9.3 影響歐洲語言環境的問題

下列為影響歐洲語言環境的問題:

- 第 51 頁「[9.3.1 OpenWindows](#page-50-0) 的登入選項遺失 」
- 第 51 頁「9.3.2 [開始功能表未本土化」](#page-50-0)
- 第 52 頁「9.3.4 [快速鍵無法變更輸入法視窗 」](#page-51-0)
- 第 52 頁「9.3.5 終端機中的字型品質不良」
- 第 52 頁 「9.3.6 不支援 CP1251 和 [ANSI1251](#page-51-0) 編碼 」
- 第 53 頁「9.3.7 俄文語言環境中的向量光域化問題」
- 第 54 頁「9.3.8 [說明只會以英文顯示」](#page-53-0)
- 第 54 頁「9.3.8 [說明只會以英文顯示」](#page-53-0)

## <span id="page-50-0"></span>9.3.1 OpenWindows 的登入選項遺失

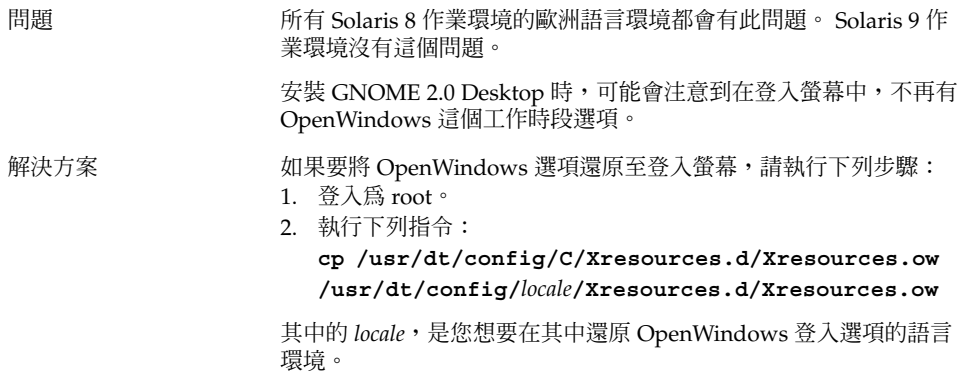

### 9.3.2 開始功能表未本土化

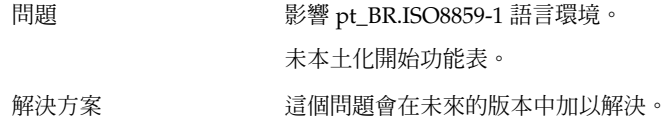

### 9.3.3 XScreenSaver 屬性對話方塊中的字元無法正確 顯示

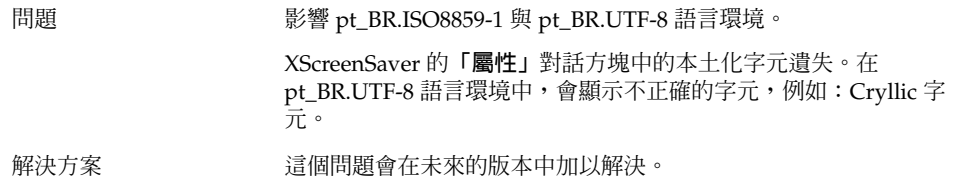

**第** 9 **章** • **本土化與國際化的問題 51**

### <span id="page-51-0"></span>9.3.4 快速鍵無法變更輸入法視窗

問題 只有俄文語言環境會有此問題。

可以選取並變更輸入法視窗的鍵盤捷徑鍵 Ctrl+Spacebar, 在 Solaris 作業環境的 x86 architecture 版中無法運作。

解決方案 請使用滑鼠來選擇並變更輸入法視窗。

### 9.3.5 終端機中的字型品質不良

問題 只有俄文語言環境會有此問題。

終端機應用程式中的字型品質不佳。

- 解決方案 **Machina Machina 執行下列步驟:** 
	- 1. 開啓一個終端機,然後選擇「編輯」→「設定檔」。
	- 2. 在**編輯**圖示上按一下。
	- 3. 在**「一般」**標籤區段中,取消選取**「使用和其他應用程式一樣的 字型」**核取方塊。
	- 4. 在字型選取列上按一下。
	- 5. 從**「選擇終端機」**對話方塊中,選擇適當的字型。

### 9.3.6 不支援 CP1251 和 ANSI1251 編碼

問題 只有俄文語言環境會有此問題。 本發行版本的 GNOME 桌面中的 Pango X11 Shaper 並不支援 CP 1251 編碼。 因此,以 CP1251 或 ANSI1251 編碼的字元,其顯示便 會是零寬度或空白。 解決方案 在取得 CP 1251 支援前,請使用 Pango X11 Shaper 所支援的下列語 言環境: ■ ru\_RU.KOI8-R ■ ru\_RU.ISO8859-5 ■ ru\_RU.UTF-8 您也可以使用 iconv 轉換表,將 CP1251 和 ANSI1251 檔案重新編 碼。 如果要將 CP1251 或 ANSI1251 檔案編碼為 UTF-8 編碼檔,請 在終端機中執行下列指令: **/usr/bin/iconv -f CP1251 -t UTF-8** *CP1251 filename* **>** *UTF-8 filename***. (man iconv)**

### <span id="page-52-0"></span>9.3.7 俄文語言環境中的向量光域化問題

問題 影響 ru\_RU.KOI8-R 語言環境。

在 Solaris 8 作業環境 x86 architecture edition 中,您遇到下列俄文文 字影像時,可能會碰到向量光域化的問題:

- 00F1
- 00FF
- ,00DC

這個問題會同時影像到 Common Desktop Environment (CDE) 與 GNOME 桌面。

解決方案 ファンス 要在 GNOME 桌面中使用這些字元時,您必須選取特殊的字型。 執 行下列步驟:

- 開啟一個終端機,並執行下列指令: **gnome-font-properties**
- 在**「字型個人喜好」**對話方塊中,按一下**「桌面字型」**按鈕。
- 在「**選擇字型」**對話方塊中,從下列清單中指定一個字型:
	- 應用程式: 中型、中型斜體、粗體、粗斜體
	- arial: 斜體、粗體、粗斜體
	- courier: 斜體、粗斜體
	- 固定字型: 中型
	- 介面系統: 中型
	- 單距字型: 一般
	- sans: 斜體、粗斜體
	- times: 斜體、粗斜體

這個問題會在未來的版本中加以解決。

**第** 9 **章** • **本土化與國際化的問題 53**

### <span id="page-53-0"></span>9.3.8 說明只會以英文顯示

問題 **http://www.44.2020-2020-2021134, 影響下列**的語言環境:

- fr\_BE.UTF-8
- es\_AR.ISO8859-1
- es\_BO.ISO8859-1
- es\_CL.ISO8859-1
- es\_CO.ISO8859-1
- es\_CR.ISO8859-1
- es\_EC.ISO8859-1
- es\_GT.ISO8859-1
- es\_MX.ISO8859-1
- es\_NI.ISO8859-1
- es\_PA.ISO8859-1
- es\_PE.ISO8859-1
- es\_PY.ISO8859-1
- es\_SV.ISO8859-1
- es\_UY.ISO8859-1
- es\_VE.ISO8859-1

- 解決方案 有一個 請執行下列動作解決這個問題:
	- **su 密碼**
	- **cd /usr/share/locale**
	- **ln -s 父語言環境 目標語言環境**
	- 登出工作時段。
	- 再次登入。

應用程式現在會顯示在目標語言環境中。

## 9.4 影響亞洲語言環境的問題

下列為影響亞洲語言環境的問題:

- 第55頁「9.4.1 預設的桌面字型太小或是為空白」
- 第55頁「9.4.2 [中文語言環境中會有特殊字型遺失 」](#page-54-0)
- 第 56 頁「[9.4.3 GNOME Ghostscript](#page-55-0) 顯示 」
- 第 56 頁 「9.4.4 Solaris [作業環境中的日期格式不同 」](#page-55-0)
- 第 57 頁「9.4.5 GTK2+ [應用程式中的字元顯示問題 」](#page-56-0)
- 第 57 頁 「9.4.6 從 Solaris 8 [作業環境的](#page-56-0) gedit 列印 」
- 第 57 頁 「9.4.7 無法使用 gedit [中的預設字型列印日文字元」](#page-56-0)
- 第 58 頁 「9.4.8 無法開啓 ISO-2022-JP 編碼檔 」
- 第 58 頁「9.4.9 在 gedit [中無法顯示本土化的字元 」](#page-57-0)
- 第 58 頁「9.4.10 [終端機中的字元顯示問題 」](#page-57-0)
- 第 59 頁 「9.4.11 [複製或連結至檔案時記憶體傾印」](#page-58-0)
- **54 適用於** Solaris **作業環境之** GNOME 2.0 **桌面的疑難排解指南** 2004 **年** 4 **月**
- <span id="page-54-0"></span>■ 第 59 頁「9.4.12 [輸入法視窗不停地被清除 」](#page-58-0)
- 第 59 頁「9.4.13 [日文語言環境核心傾印 」](#page-58-0)
- 第 59 頁 「9.4.14 GTK2+ [應用程式凍結 」](#page-58-0)

### 9.4.1 預設的桌面字型太小或是為空白

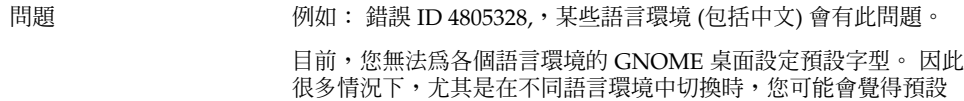

- 解決方案 如果要變更預設桌面字型,請執行下列步驟:
	- 開啟一個終端機,並執行下列指令: **gnome-font-properties**

桌面字型太小,或是根本顯示為空白。

■ 請使用「字型個人喜好」對話方塊,將字型大小設定為合適的數 值。 例如,在中文語言環境里,您可以將**應用程式字型**以及**桌 面字型**皆設定為 Sans 13。

### 9.4.2 中文語言環境中會有特殊字型遺失

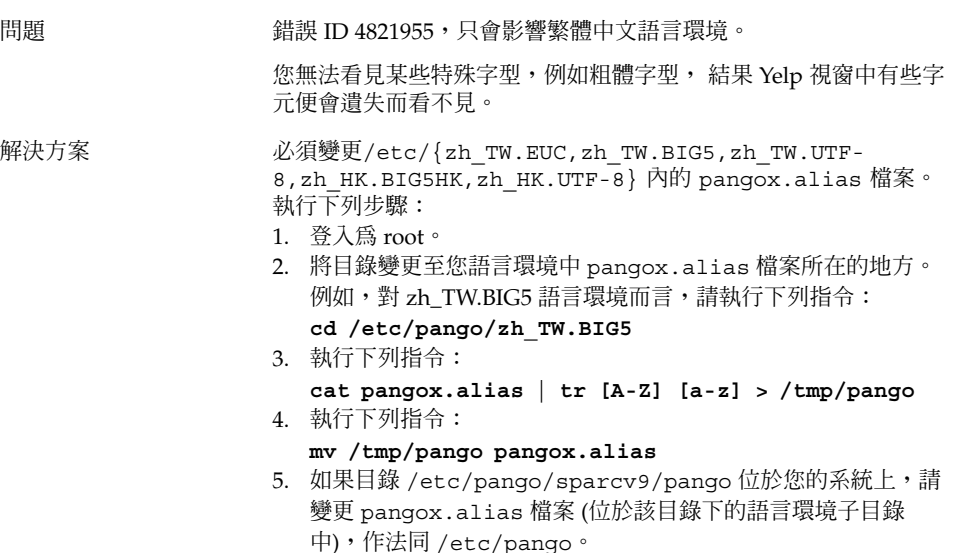

## <span id="page-55-0"></span>9.4.3 GNOME Ghostscript 顯示

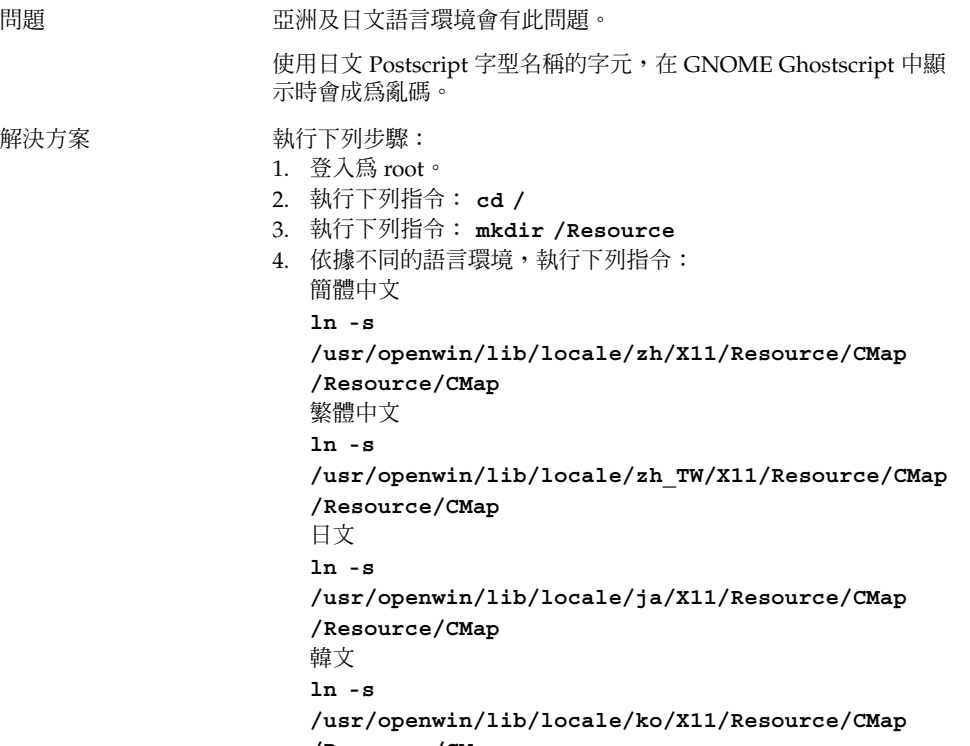

#### **/Resource/CMap**

### 9.4.4 Solaris 作業環境中的日期格式不同

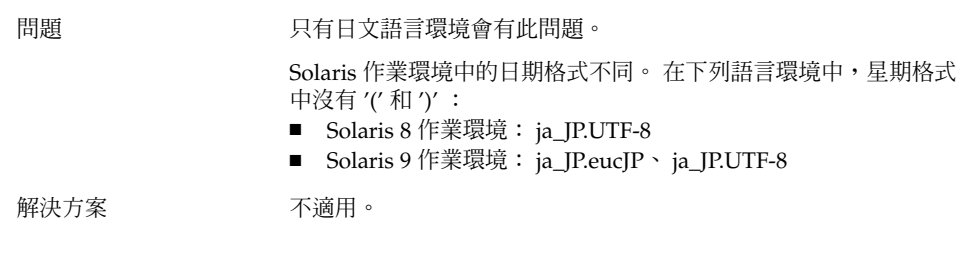

### <span id="page-56-0"></span>9.4.5 GTK2+ 應用程式中的字元顯示問題

問題 錯誤 ID 4785550,只有日文語言環境中的 gedit 應用程式和其他 GTK2+ 應用程式會有此問題。 無法顯示部分的 IBM/NEC 擴充字元和特殊字元。 解決方案 此為已知的功能限制。

## 9.4.6 從 Solaris 8 作業環境的 gedit 列印

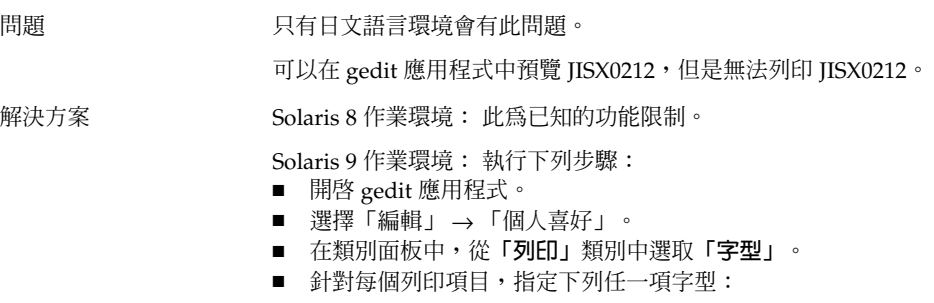

- HG-GothicB-Sun
- HG-MinchoL-Sun

## 9.4.7 無法使用 gedit 中的預設字型列印日文字元

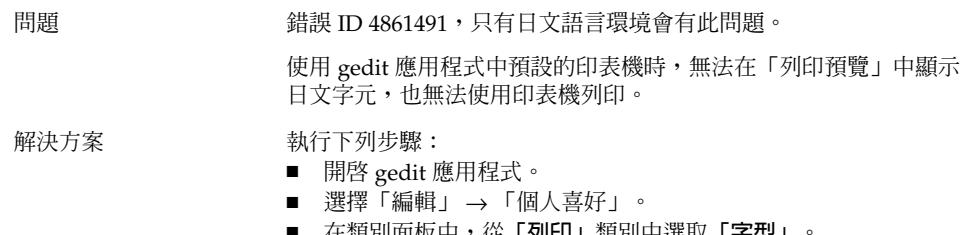

- 在類別面板中,從**「列印」**類別中選取**「字型」**。
- 請為每個列印項目指定 **HG-GothicB-Sun** 字型。

### <span id="page-57-0"></span>9.4.8 無法開啟 ISO–2022–JP 編碼檔

問題 錯誤 ID 4826184,只有日文語言環境會有此問題。

您無法在 gedit 應用程式中開啟 ISO-2022–JP 編碼檔。

解決方案 這個問題會在未來的版本中加以解決。

### 9.4.9 在 gedit 中無法顯示本土化的字元

問題 例如: 錯誤 ID 4785550,只有日文語言環境會有此問題。

當您選取 Courier 為預設字元後,無法在 gedit 應用程式中顯示日文 字元。

#### 解決方案 **Machina a 计** 執行下列步驟:

- 開啓 gedit 應用程式。
- 選擇「編輯」 → 「個人喜好」。
- 在類別面板中,選取「**字型及顏色」**。
- 選取選項**「使用預設配色字型」**。

在 Solaris 8 作業環境中無法顯示 IBC/NEC 擴充字元和特殊字元的問 題,無法使用這個解決方案解決。

### 9.4.10 終端機中的字元顯示問題

問題 只有日文語言環境會有此問題。 在終端機應用程式的**「個人喜好」**對話方塊中,當您選取選項**「使用 和其他應用程式一樣的字型」**時,IBM/NEC 擴充字元和特殊字元仍 無法顯示。。

解決方案 对于 教行下列步驟:

- 開啟一個終端機。
- 選擇「編輯」 →「目前設定檔」。
- 在**「編輯設定檔」**對話方塊中,取消選取選項**「使用和其他應用 程式一樣的字型」**。
- 將字型指定為**介面使用者**。

### <span id="page-58-0"></span>9.4.11 複製或連結至檔案時記憶體傾印

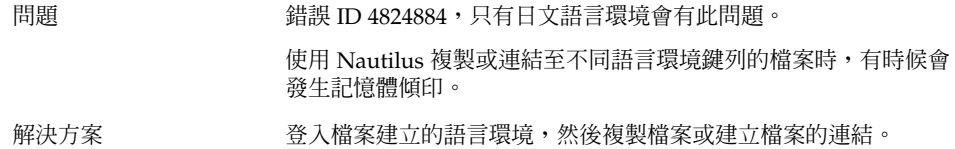

### 9.4.12 輸入法視窗不停地被清除

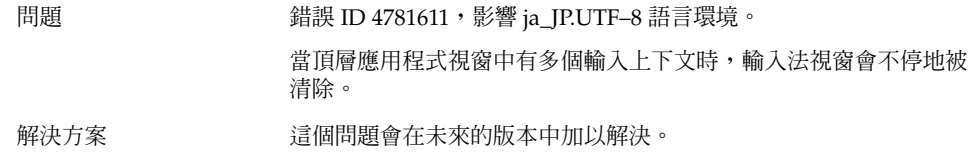

### 9.4.13 日文語言環境核心傾印

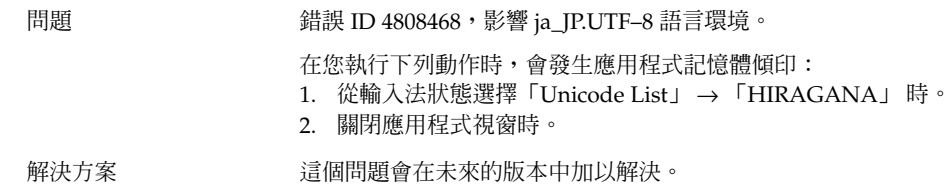

### 9.4.14 GTK2+ 應用程式凍結

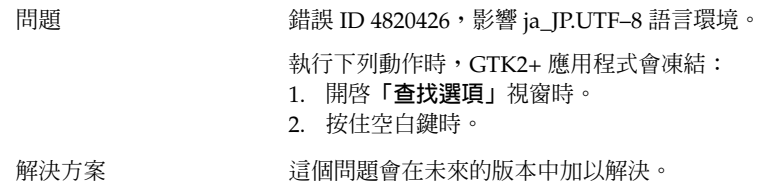

**第** 9 **章** • **本土化與國際化的問題 59**

## <span id="page-59-0"></span>9.5 影響複雜文字語言環境的問題

下列問題會影響複雜文字語言環境:

■ 第60頁「9.5.1 不完全支援文字方向由右至左的語言 」

### 9.5.1 不完全支援文字方向由右至左的語言

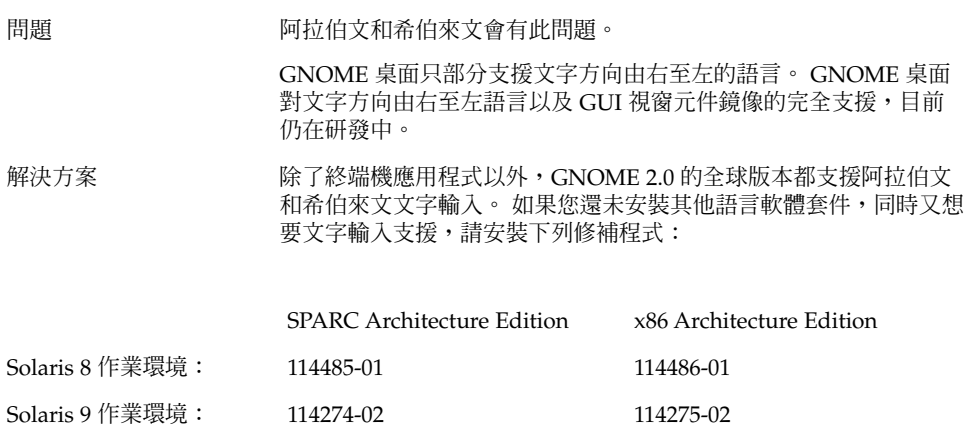

### <span id="page-60-0"></span>索引

### **A**

ANSI1251 編碼, 不支援, [52](#page-51-0) Applet, 為提升效能而減少, [38](#page-37-0)

#### **C**

CDE 應用程式, 提升效能, [40](#page-39-0) CP1251 編碼, 不支援, [52](#page-51-0)

#### **G**

gconf, 相關資訊, [27](#page-26-0) gedit Solaris 8 OE 的列印問題, [57](#page-56-0) 無法顯示本土化的字元, [58](#page-57-0) Gedit,以...復原問題, [20,](#page-19-0) [38](#page-37-0) gmines, 凍結, [50](#page-49-0) GNOME 1.4 Desktop, 解除安裝, [12](#page-11-0) GNOME 2.0 Desktop, 解除安裝, [12](#page-11-0) GNOME Ghostscript, 顯示日文檔案, [56](#page-55-0) GNOME 桌面功能表項目, 從登入畫面中遺 失, [15](#page-14-0) GTK2+ 字元顯示, [57](#page-56-0) 應用程式凍結, [59](#page-58-0)

#### **I**

ISO-2022–JP 編碼檔, 無法在 gedit 中開啟, [58](#page-57-0)

### **M**

MainSoft,為...設定 MWWM, [20](#page-19-0) mediaLib 程式庫, 為提升效能而安裝, [39](#page-38-0) Metacity, 不正常結束, [19](#page-18-0) MWWM 環境變數,為 MainSoft 設定, [20](#page-19-0)

### **N**

Nautilus 不正常結束或凍結, [26](#page-25-0) nautilus, 沒有檢視器, [25](#page-24-0) Nautilus 使系統變慢, [26](#page-25-0) 為提升效能而調整, [37](#page-36-0) Netscape 4.x, 顯示問題, [24](#page-23-0)

#### **O**

OpenWindows, 登入選項遺失, [51](#page-50-0)

#### **S**

ScrollKeeper, 安裝後無法使用, [13](#page-12-0) Sun Ray 伺服器, 執行 GNOME 桌面於, [35](#page-34-0)

### **T**

tif 檔, 讓面板不正常結束, [26](#page-25-0)

**一** 一般啟動問題, [16](#page-15-0)

#### **中**

中文 小字型, [55](#page-54-0) 特殊字型遺失, [55](#page-54-0)

### **日**

日文 日期格式, [56](#page-55-0) 在 gedit 中無法顯示字元, [58](#page-57-0) 在 gedit 中開啟 ISO-2022–JP 檔案, [58](#page-57-0) 在 GNOME Ghostscript 中顯示檔案, [56](#page-55-0) 記憶體傾印, [59](#page-58-0) 終端機中的字元顯示, [58](#page-57-0) 視窗清除, [59](#page-58-0) 應用程式凍結, [59](#page-58-0) 日期格式, [56](#page-55-0)

**主** 主要功能表,圖示不正確, [16](#page-15-0)

#### **功**

功能表項目, 未本土化, [48](#page-47-0)

**可** 可移除式媒體管理員, [28](#page-27-0)

#### **外**

外框移動模式, 為提升效能而啓用, [39](#page-38-0)

**本** 本土化 亞洲語言環境, [54](#page-53-0) 所有語言環境, [48](#page-47-0) 歐洲語言環境, [50](#page-49-0) 複雜文字語言環境, [60](#page-59-0)

**未** 未本土化的功能表項目, [48](#page-47-0)

**交** 交換, 問題, [21](#page-20-0)

**向** 向量光域化, 俄文文字影像, [53](#page-52-0)

**回** 回收筒圖示, 多個, [49](#page-48-0)

**多** 多螢幕顯示, [33](#page-32-0)

### **字**

字元顯示 GTK2+ 應用程式, [57](#page-56-0) 終端機中, [58](#page-57-0) 字型太小, 不同的語言環境, [55](#page-54-0)

#### **安**

安裝, 不使用安裝程式, [12](#page-11-0) 安裝記錄檔, 位置, [11](#page-10-0)

**希** 希伯來文, 部分支援, [60](#page-59-0)

#### **系**

系統, 持續發出嗶聲, [42](#page-41-0)

#### **版**

版本的 GNOME 桌面, [24](#page-23-0)

#### **阿**

阿拉伯文, 部分支援, [60](#page-59-0)

### **俄**

俄文 不支援 CP1251/ANSI1251 編碼, [52](#page-51-0) 文字影像的向量光域化, [53](#page-52-0) 終端機中的字型品質不良, [52](#page-51-0) 無法變更輸入法視窗, [52](#page-51-0)

#### **背**

背景, 為提升效能而調整, [38](#page-37-0)

### **面**

面板, 未本土化, [49](#page-48-0) 面板,沒有出現,16 面板,沒有回應, [16](#page-15-0)

### **音**

音樂 CD, 沒有聲音, [36](#page-35-0)

**桌** 桌面背景,沒有影像, [16](#page-15-0)

**特** 特殊字型遺失, 中文語言環境, [55](#page-54-0)

**記** 記憶體傾印 日文語言環境, [59](#page-58-0)

**動** 動態指定標題, 終端機, [29](#page-28-0)

#### **啟**

啟動問題, 一般, [16](#page-15-0)

### **終**

終端機 字型品質不良, [52](#page-51-0) 為提升效能而調整, [39](#page-38-0) 動態設定標題選項無法運作, [29](#page-28-0) 終端機,以...復原問題, [20,](#page-19-0) [38](#page-37-0)

### **無**

無效的應用程式, 說明中, [49](#page-48-0)

### **登**

登入, 有復原問題的應用程式, [20](#page-19-0) 登入畫面, GNOME 桌面功能表項目遺失, [15](#page-14-0) 登入程序,中止,16 登出, sans 面板, [19](#page-18-0)

**索引 63**

### **視**

視窗, 非預期的行為, [20](#page-19-0) 視窗管理員, 不正常結束, [19](#page-18-0) 視窗邊框配色, 為提升效能而調整, [38](#page-37-0)

### **開**

開始功能表, 未本土化, [51](#page-50-0)

#### **滑**

滑鼠, 三鍵組態, [34](#page-33-0) 滑鼠鍵, 數字鍵 9 鍵, [43](#page-42-0)

#### **解**

解除安裝 GNOME 1.4 Dekstop, [12](#page-11-0) GNOME 2.0 Dekstop, [12](#page-11-0)

### **詳**

詳細資訊, [23](#page-22-0)

### **圖**

圖示,沒有顯示, [16](#page-15-0)

#### **對**

對話方塊, 未本土化, [49](#page-48-0)

#### **慢**

慢速鍵, 被拒絕時發出嗶聲選項, [43](#page-42-0)

### **語**

語言環境, 本土化, [45](#page-44-0)

**64 適用於** Solaris **作業環境之** GNOME 2.0 **桌面的疑難排解指南** • 2004 **年** 4 **月**

**數** 數字鍵組, 沒有回應, [42](#page-41-0)

#### **螢**

螢幕保護程式 無法顯示, [27](#page-26-0) 衝突, [27](#page-26-0)

### **輸**

輸入法視窗 不停地清除, [59](#page-58-0) 無法以鍵盤捷徑鍵變更, [52](#page-51-0)

### **錯**

錯誤訊息 一般, [25](#page-24-0) 安裝失敗, [11](#page-10-0) 啟動, [16](#page-15-0) 錯誤訊息,檔案遺失, [16](#page-15-0)

### **應**

應用程式 正確地復原, [20](#page-19-0) 過時的, [49](#page-48-0) 應用程式凍結, 日文語言環境, [59](#page-58-0)

**檔** 檔案, 無法開啟, [50](#page-49-0)

### **聲**

聲音事件, 無法作用, [34](#page-33-0)

**鍵**

鍵盤, 沒有回應, [41](#page-40-0)

### **警**

警告訊息, 主控台, [49](#page-48-0)

### **顯**

**顯示, 多螢幕, [33](#page-32-0)**